## **Δραστηριότητα 4**

## **Περιήγηση σε εικονικό τόπο συζητήσεων (forum)**

- 1. Ανοίξτε το φυλλομετρητή **Google Chrome**.
- 2. Πληκτρολογήστε στη γραμμή διευθύνσεων του φυλλομετρητή, τη διεύθυνση: [www.forums.gr](http://www.forums.gr/) και πατήστε το πλήκτρο **Enter**.
- 3. Μεταβείτε κάτω αριστερά στο τέλος της ιστοσελίδας για να αλλάξετε τη γλώσσα Ελληνικά

εμφάνισης ορισμένων στοιχείων σε «**Ελληνικά**».

4. Βρίσκεστε στην κεντρική σελίδα του συνολικού forum, η οποία περιλαμβάνει 3 καρτέλες λειτουργιών:

**FORUMS** LATEST ACTIVITY MY SUBSCRIPTIONS

- Η πρώτη καρτέλα «**FORUMS**», η οποία είναι ενεργή, περιλαμβάνει τα επιμέρους forums του συνολικού forum.
- Η δεύτερη καρτέλα «**LATEST ACTIVITY**» παρουσιάζει τα πιο πρόσφατα θέματα που έχουν δημιουργηθεί, ανεξαρτήτως κατηγορίας.
- Η τελευταία καρτέλα «**MY SUBSCRIPTIONS**» περιέχει τις συνδρομές που έχετε κάνει στα forums που σας ενδιαφέρουν, εφόσον έχετε πρωτίστως εγγραφεί στο συνολικό forum (η διαδικασία εγγραφής περιγράφεται στο εγχειρίδιο της θεματικής ενότητας στις σελίδες 8-10).

Μεταβείτε στις δύο τελευταίες καρτέλες για να παρακολουθήσετε τα περιεχόμενά τους και στο τέλος επιστρέψτε στην πρώτη καρτέλα «**FORUMS**».

5. Τα πεδία-τίτλοι κάτω ακριβώς από το όνομα της καρτέλας «**FORUMS**» επεξηγούν τα στοιχεία που εμφανίζονται στοιχισμένα κάτω από αυτά:

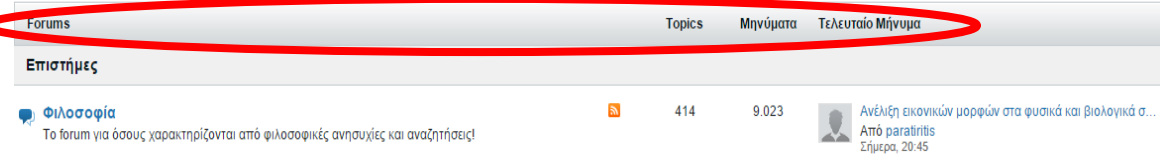

- Πεδίο «**Forums**» ή «**Directory**»: αντιστοιχεί στις κατηγορίες της συνολικής θεματολογίας (παρατηρήστε τις κατηγορίες ειδικής θεματολογίας, όπως π.χ. «Επιστήμες», και την τελευταία κατηγορία «Γενικά» - με μαύρα γράμματα που αφορά τη γενική θεματολογία). Μελετήστε την οργάνωση της θεματολογίας.
- Πεδίο «**Topics**»: εδώ απαριθμούνται τα συνολικά θέματα (topics) που έχουν δημιουργηθεί στις αντίστοιχες υποκατηγορίες (π.χ. η υποκατηγορία «Φιλοσοφία» διαθέτει συνολικά 414 θέματα σύμφωνα με την παραπάνω εικόνα).
- Πεδίο «**Μηνύματα**»: εμφανίζεται ο συνολικός αριθμός των θεμάτων που έχουν δημιουργηθεί και των απαντήσεών τους στο forum της τρέχουσας υποκατηγορίας (π.χ. 9.023).
- Πεδίο «**Τελευταίο Μήνυμα**»: απεικονίζεται το πιο πρόσφατο μήνυμα της υποκατηγορίας (ο τίτλος του, το όνομα-ψευδώνυμο του χρήστη που το δημοσίευσε μαζί με την εικόνα του προφίλ του αριστερά, η ημερομηνία και η ώρα δημοσίευσης).

6. Προσέξτε πως κάθε υποκατηγορία (π.χ. «Φιλοσοφία») αποτελεί ένα επιμέρους forum του συνολικού forum της ιστοσελίδας. Κάθε επιμέρους forum μπορεί να περιέχει είτε θέματα (topics) είτε ακόμη και επιμέρους υπο-forums (sub-forums). Εντοπίστε μία υποκατηγορία που διαθέτει θέματα και υπο-forums ταυτόχρονα. Δίπλα από κάθε υπο-forum αναγράφονται σε παρενθέσεις ο αριθμός των θεμάτων και ο αριθμός των συνολικών μηνυμάτων – αρχικών και απαντήσεων – της συγκεκριμένης θεματολογίας. Sub-Forums:

**EVAλλακτική Ιατρική (13/213)** ■ Διατροφή (174/2.378) Ψυχική Υγεία (125/1.861)

Παραδείγματος χάριν η υποκατηγορία «Εναλλακτική Ιατρική» της υποκατηγορίας «Υγείας» της κατηγορίας «Επιστήμες» περιλαμβάνει ένα υπο-forum που διαθέτει σύμφωνα με την παραπάνω εικόνα 13 θέματα και 213 μηνύματα.

- 7. Αναζητήστε στην κατηγορία «Τεχνολογία» την υποκατηγορία «Internet» και ανοίξτε το forum της πατώντας επάνω στο όνομά της. Το συγκεκριμένο forum περιέχει στην αρχή του ένα υπο-forum με ονομασία «Το site μου» και ακολούθως εμφανίζονται και μεμονωμένα διαθέσιμα θέματα.
- 8. Παρατηρήστε τα πεδία που εμφανίζονται στην περιοχή των μεμονωμένων θεμάτων:

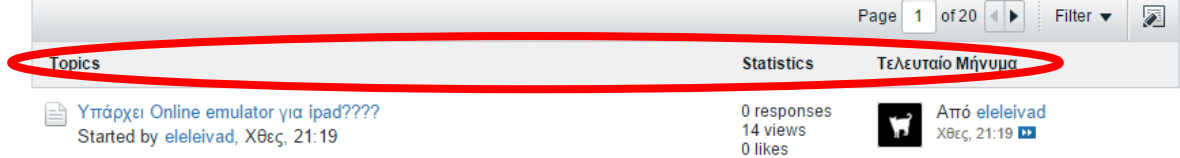

- Πεδίο «**Topics**»: εμφανίζει τον τίτλο του θέματος και από κάτω ακριβώς το όνομα του χρήστη που δημιούργησε το θέμα, την ημερομηνία και ώρα δημιουργίας.
- Πεδίο «**Statistics**»: εδώ παρουσιάζονται στατιστικά στοιχεία του θέματος, όπως ο αριθμός των απαντήσεων επί του θέματος (responses), οι συνολικές θεάσεις του (views) και ο αριθμός των προτιμήσεών του (likes) από χρήστες.
- Πεδίο «**Τελευταίο Μήνυμα**»: εμφανίζεται το όνομα και η εικόνα προφίλ του τελευταίου χρήστη που απάντησε στο θέμα (αν δεν υπάρχουν απαντήσεις εμφανίζεται ο ίδιος ο δημιουργός του θέματος), η ημερομηνία και η ώρα απάντησης (ή δημιουργίας).
- 9. Πάνω από τα πεδία αυτά μεταβείτε με τα εργαλεία πλοήγησης (βελάκια) από σελίδα σε σελίδα θεμάτων και στο τέλος χρησιμοποιήστε την επιλογή «**Filter**» για να παρατηρήσετε τις διαθέσιμες επιλογές φιλτραρίσματος εμφάνισης των θεμάτων.
- 10. Έχοντας τώρα μία ολοκληρωμένη εικόνα του συνολικού περιβάλλοντος όλων των forums, sub-forums και θεμάτων, περιηγηθείτε σε αγαπημένες κατηγορίες και υποκατηγορίες, και αναγνώστε τα θέματα που σας ενδιαφέρουν και τυχόν απαντήσεις τους.
- 11. Εντοπίστε στο τέλος της ιστοσελίδας τις περιοχές «**Πληροφορίες & Στατιστικά**» και «**Στατιστικά του Forums.gr**», και προσπαθήστε να εξηγήσετε τι υποδεικνύει κάθε στοιχείο ξεχωριστά.